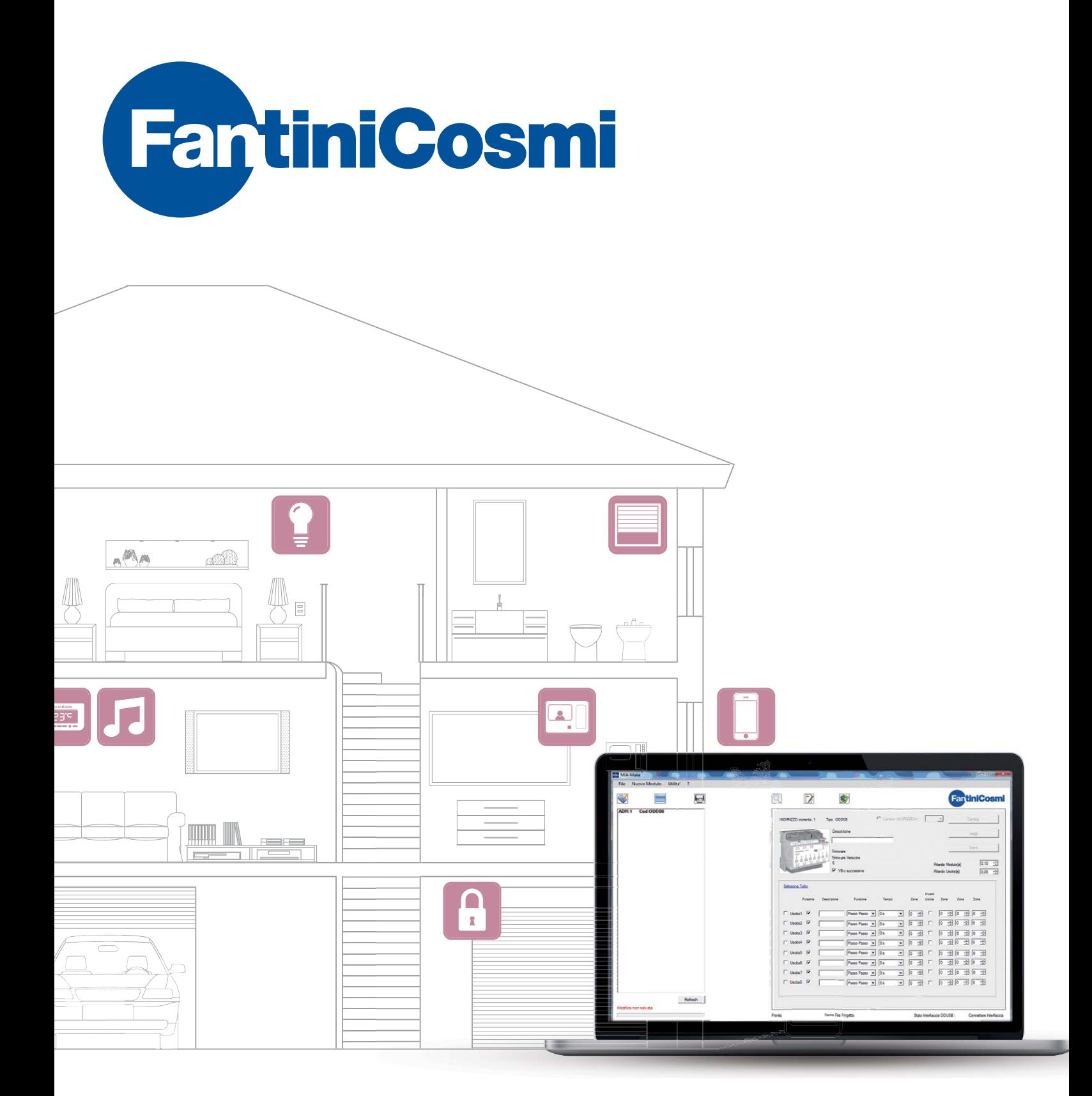

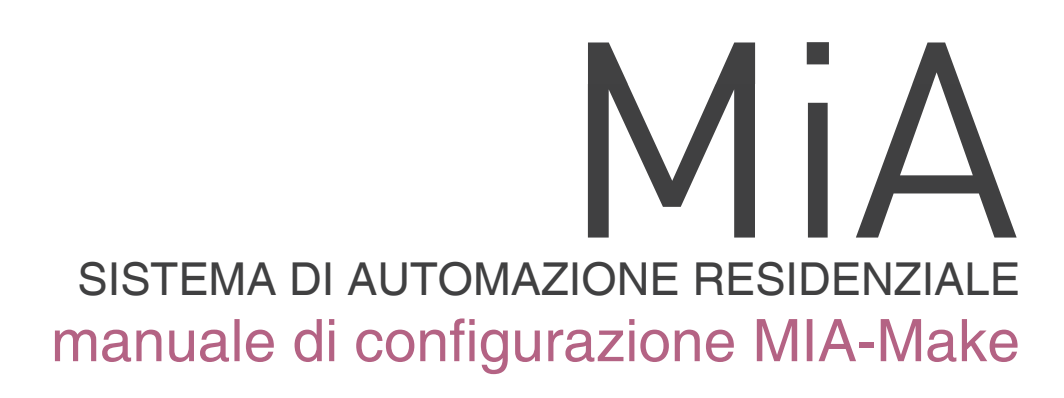

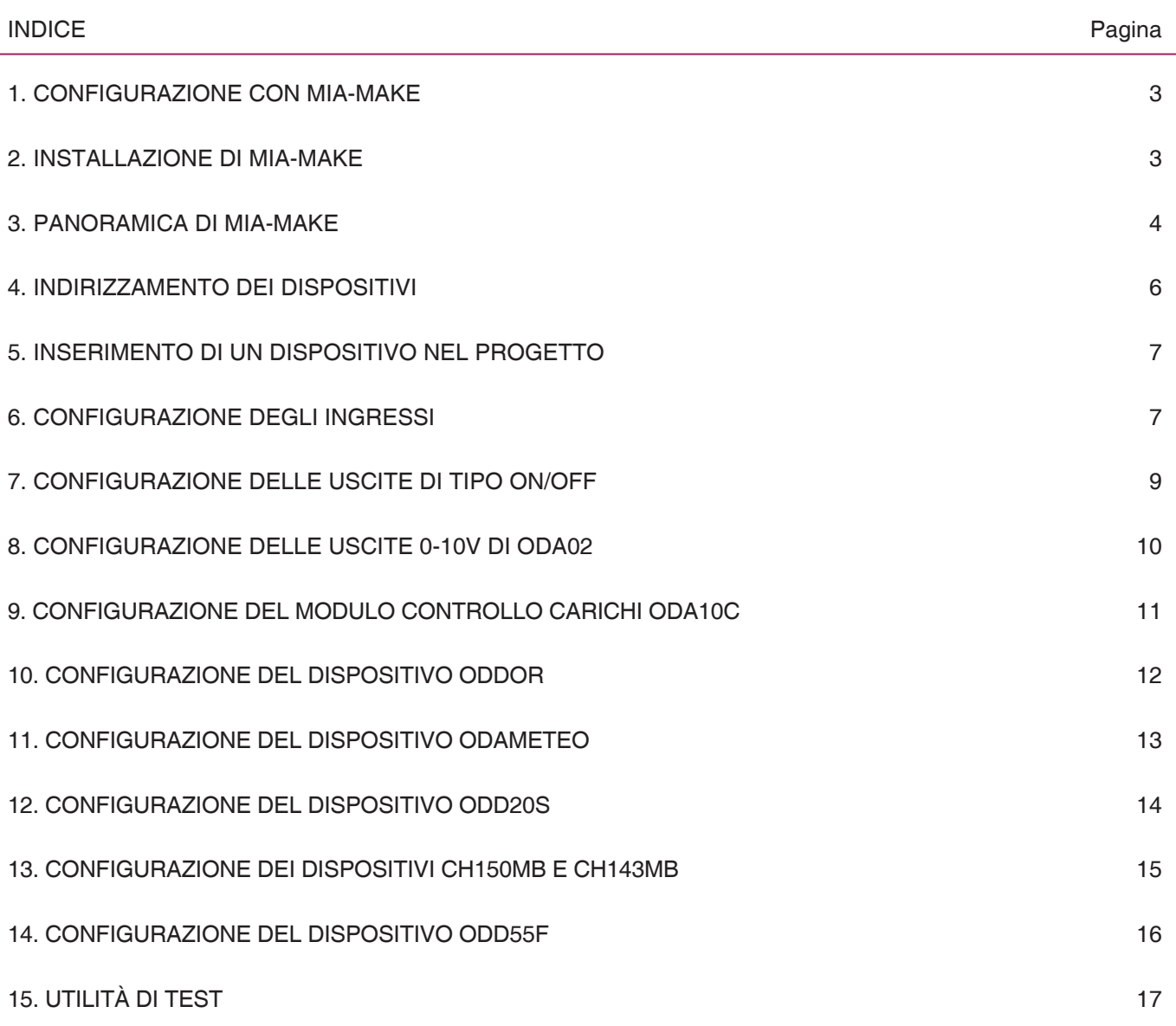

#### 1. CONFIGURAZIONE CON MIA-MAKE

La configurazione di un impianto MiA viene realizzata con il software MiA-Make disponibile per tutte le piattaforme PC-Windows. Questo software permette di definire il funzionamento di tutti i dispositivi realizzando un'associazione tra gli ingressi e le uscite con pochi click del mouse.

Il progetto realizzato può essere stampato o salvato su file per una futura consultazione o modifica. E' inoltre possibile acquisire per intero l'impianto qualora si fosse perso il file di progetto originario.

#### 2 INSTALLAZIONE DI MIA-MAKE

La versione aggiornata di MiA-Make è disponibile sul sito internet www.fantinicosmi.it. Per l'installazione lanciare il programma Setup.exe e seguire le indicazioni fornite dal programma.

Per far funzionare il programma su Windows 7 e 8, dopo aver installato il programma MiA-Make, cliccare con il tasto di destra sull'icona che compare sul desktop.

Nella schermata che comparirà selezionare l'etichetta "Proprietà".

#### Apri Risoluzione dei problemi relativi alla compatibilità Apri percorso file

Ć

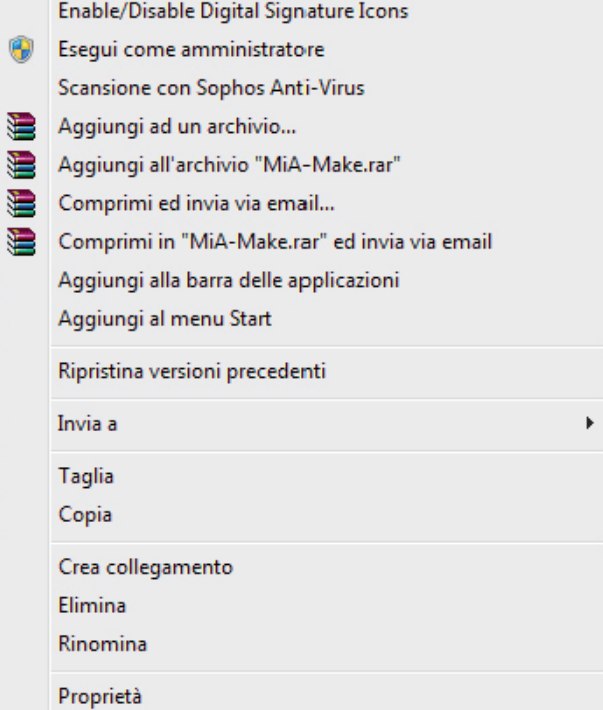

MANUALE DI CONFIGURAZIONE MIA-MAKE

MfA-Make

Successivamente selezionare prima l'etichetta "Compatibilità" e successivamente spuntare la voce "Esegui questo programma come amministratore".

Dopo questa operazione selezionate il tasto OK e l'impostazione sarà memorizzata.

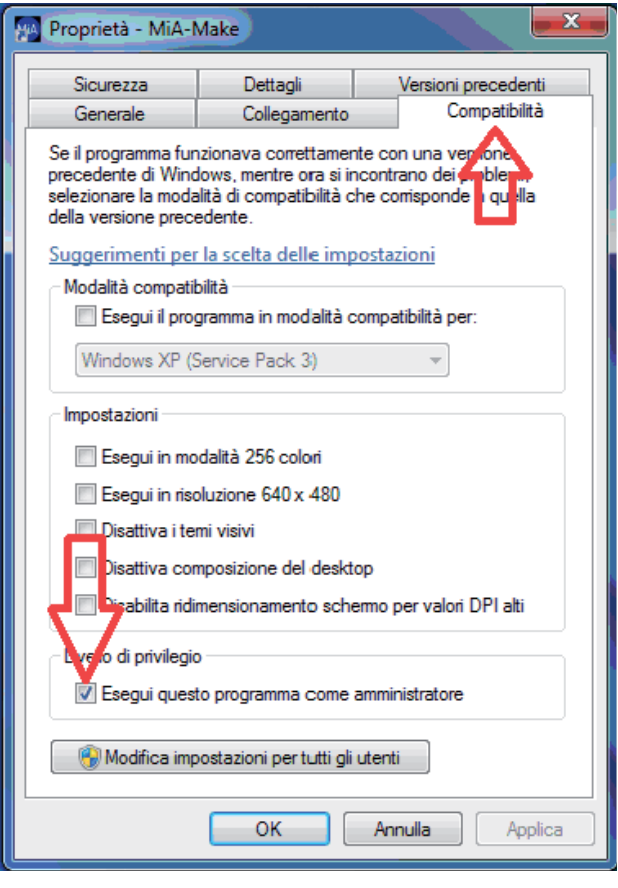

#### 3. PANORAMICA DI MIA-MAKE

Il programma appena attivato cerca automaticamente la porta di comunicazione COMx.

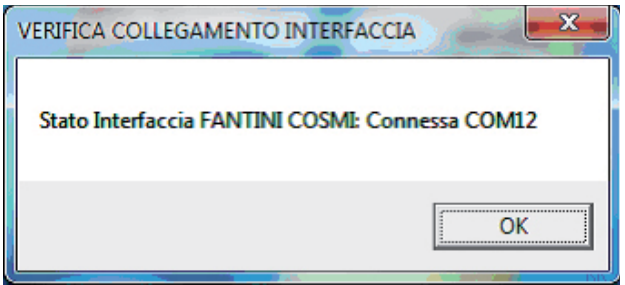

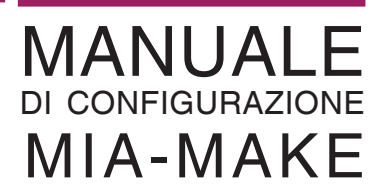

Qualora l'interfaccia ODUSB non è presente o non sono stati caricati i drivers viene visualizzato un messaggio che informa di collegare l'interfaccia.

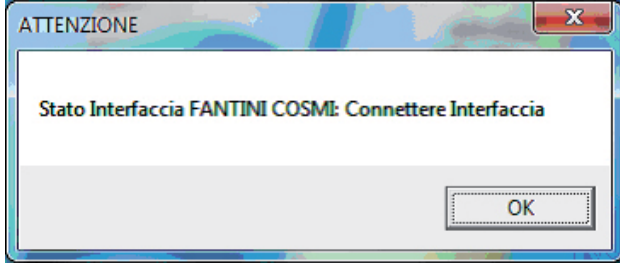

Dopo aver collegato correttamente i dispositivo d'interfaccia, per attivare la connessione con il bus selezionare la voce "VERIFICA COLLEGAMENTO INTERFACCIA" dal menù "UTILITA'"

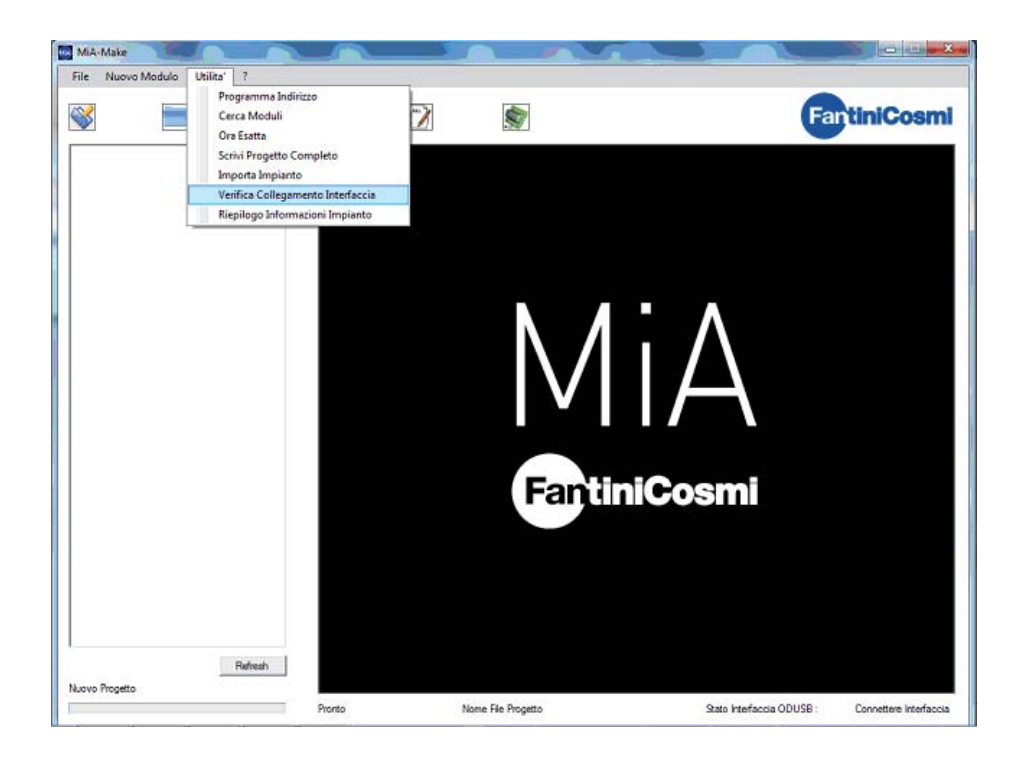

Superata questa fase il programma è pronto per configurare i dispositivi presenti sull'impianto

## 4. INDIRIZZAMENTO DEI DISPOSITIVI

Prima di installare i dispositivi sull'impianto bisogna indirizzarli dando ad ogni prodotto un numero di indirizzo diverso. Questa operazione è molto importante poiché permette l'identificazione del dispositivo sul bus e la creazione delle relazioni tra i vari moduli installati

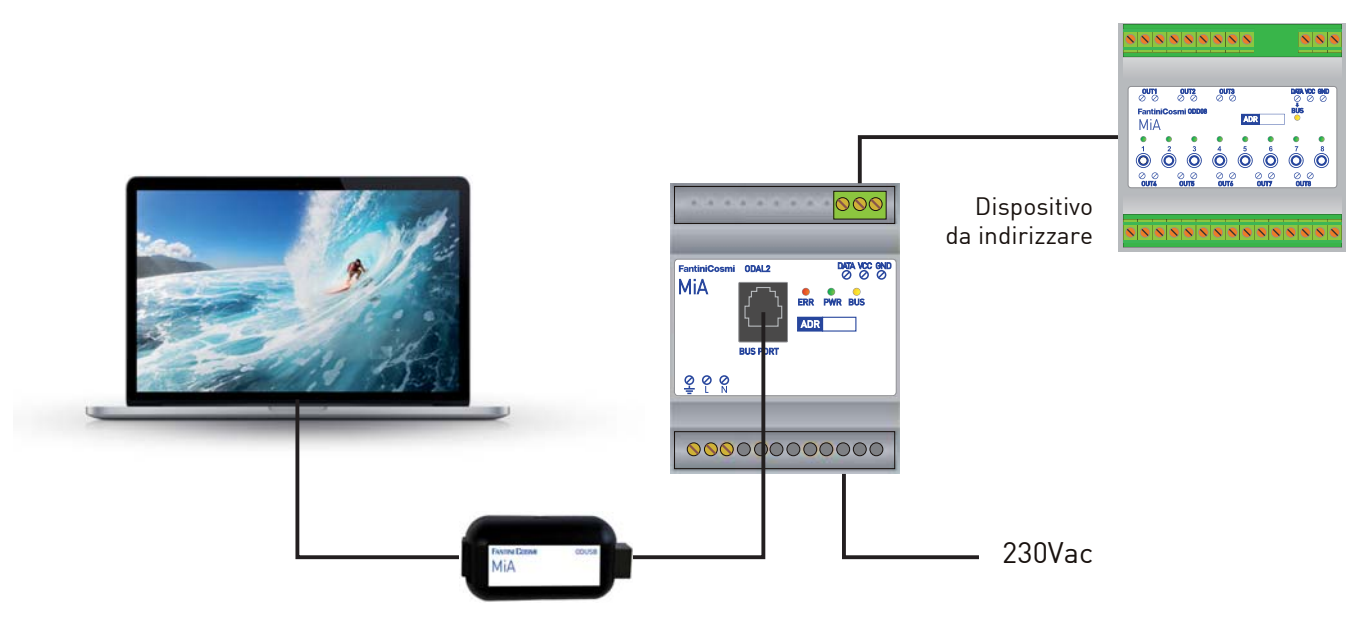

Sullo stesso impianto non devono mai coesistere due dispositivi con lo stesso numero di indirizzo.

Per verificare che sull'impianto non vi siano dispositivi con lo stesso indirizzo si può utilizzare la funzione CERCA MODULO presente nel menù UTILITA'.

Nell'esempio riportato sotto si vede che sono presenti sul bus due schede con l'indirizzo 3.

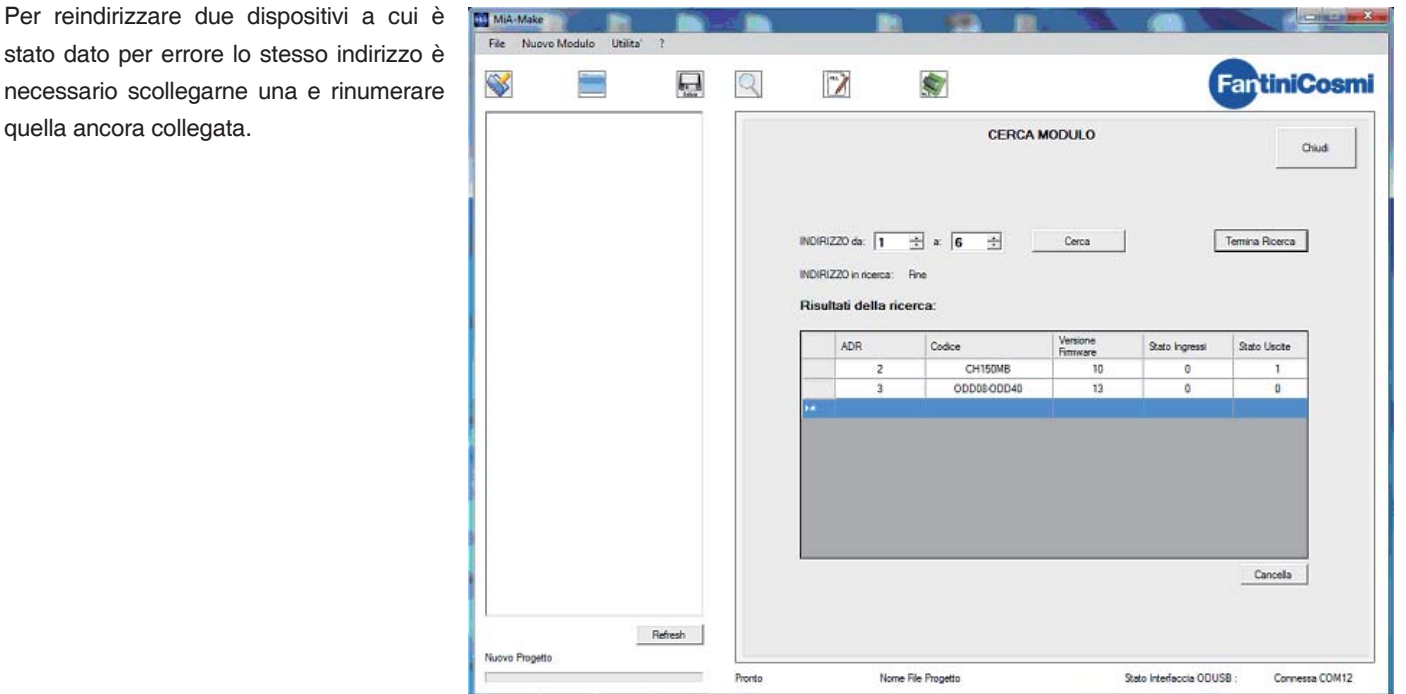

stato dato per errore lo stesso in necessario scollegarne una e rii quella ancora collegata.

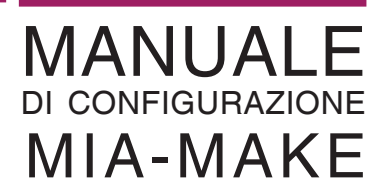

#### 5. INSERIMENTO DI UN DISPOSITIVO NEL PROGETTO

Per inserire un dispositivo nel progetto selezionare il menu Nuovo Modulo e quindi scegliere il prodotto che si intende inserire; verrà chiesto di indicare l'indirizzo del dispositivo che si vuole inserire.

Nella parte di sinistra comparirà il prodotto con l'indirizzo mentre a destra compariranno tutte le opzioni di configurazione.

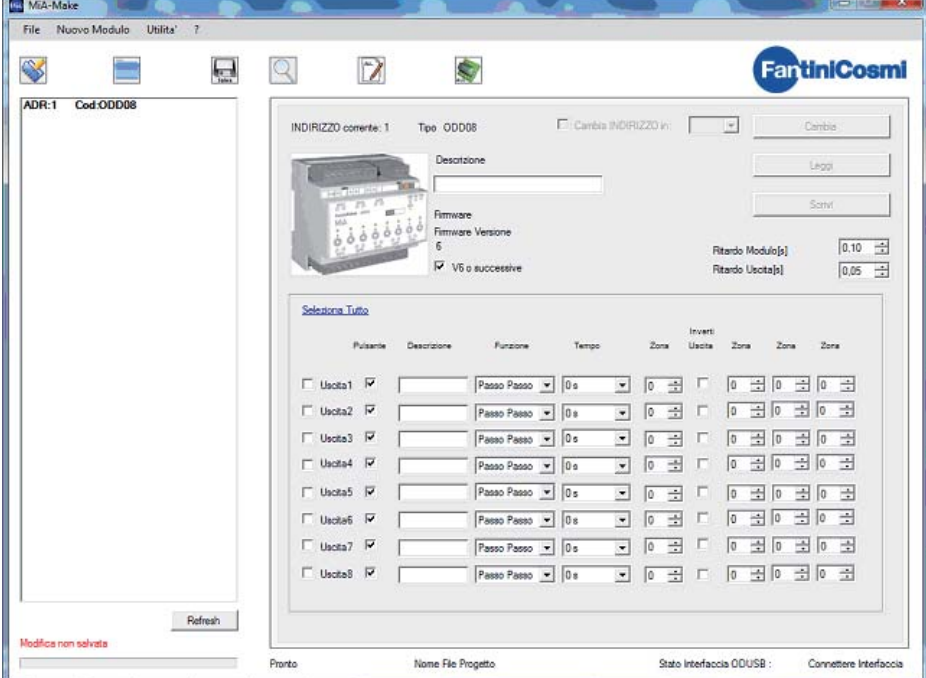

#### 6. CONFIGURAZIONE DEGLI INGRESSI

La logica di configurazione degli ingressi ed i comandi è la stessa che si trova in ogni dispositivo bus come ad esempio cod. ODD40, **ODD54, ODD80, ODD98, ODD532, ODD52T e ODD52V**. Questo permette avere una unica metodologia di configurazione similare per tutti i dispositivi, riducendo in questo modo i tempi di apprendimento e soprattutto le possibilità di commettere errori di configurazione.

Un ingresso può essere configurato per inviare uno o più messaggi ad un dispositivo o ad un gruppo di uscite.

Generalmente nella configurazione di un ingresso è previsto:

- un campo **Descrizione** dove è consigliato inserire una breve indicazione di quale pulsante è collegato o di cosa si vuole comandare;
- un campo **Destinazione** dove viene indicato se viene comandato un singolo dispositivo (**Indirizzo**) , un gruppo di uscite (**Zona**), se si tratta di un allarme tecnico (**Comando Remoto**) o se l'ingresso non è utilizzato (**Non Usato**);

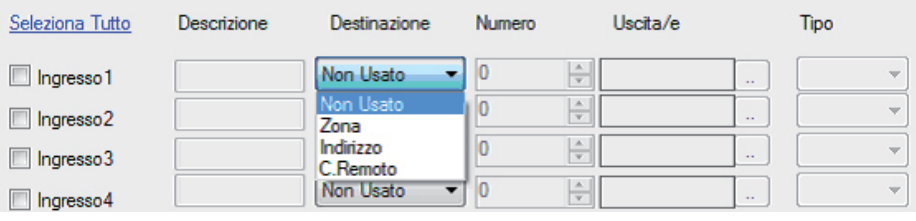

- un campo Uscite, dove nel caso di comando di un indirizzo specifico viene indicato quale uscita comandare;
- un campo **Tipo** che serve per indicare se il comando inviato deve attivare una o più uscite nella modalità di funzionamento con cui sono configurate (Normale), se l'uscita deve essere forza in accensione (Set) o in spegnimento (Reset) indipendente mente dal suo stato.

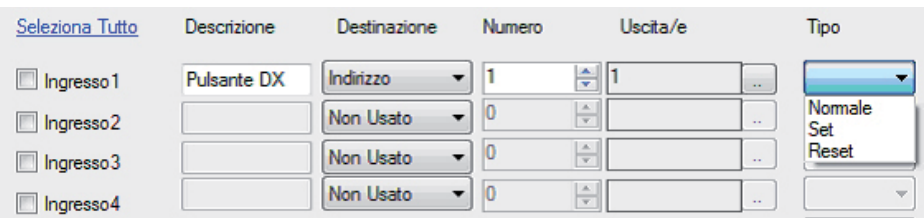

Quando un ingresso non viene utilizzato, è buona norma configurarlo come **Non Usato**.

Nel caso di comando simultaneo di più uscite sulle quali sono collegate delle luci (modalità **Passo-Passo**), il comando da utilizzare deve essere solo di tipo **Set** o **Reset**. Questo serve per evitare una situazione anomala nella quale si cerca di spegnere due uscite di tipo passo-passo dove una è accesa ed una è spenta; in questo caso ad ogni invio di un comando le uscite commuteranno di stato ma non si avrà mai la condizione dove sono entrambe spente o accese.

In caso di comando di una o più uscite configurate nella modalità Tapparella il comando da utilizzare è sempre quello di tipo Normale. Questo serve per attivare l'uscita in chiusura o apertura della tapparella mantenendo il timer di spegnimento automatico dell'uscita dopo il tempo impostato.

Per inviare i parametri di configurazione al dispositivo selezionare il check-box a sinistra e selezionare il tasto Scrivi.

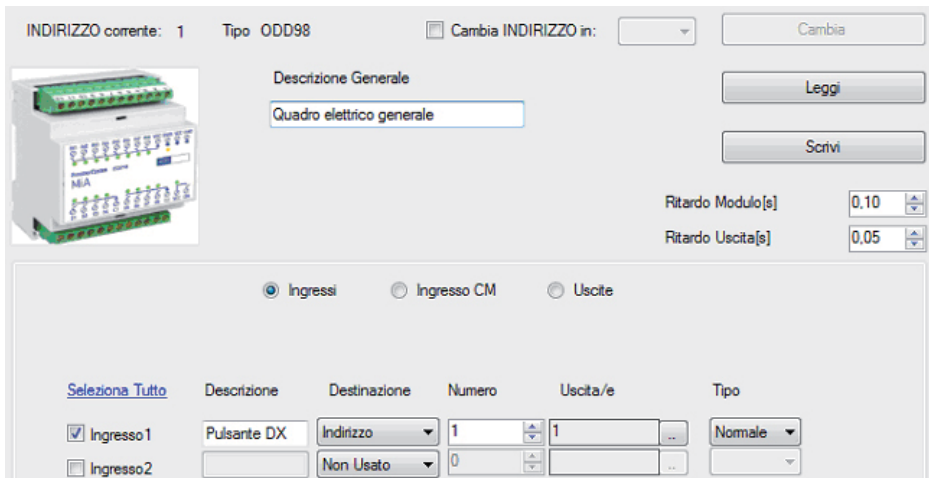

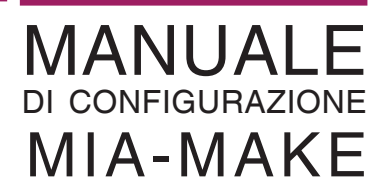

#### 7. CONFIGURAZIONE DELLE USCITE DI TIPO ON/OFF

Ogni prodotto viene configurato in modo diverso ma in generale tutti i dispositivi dotati di uscite di tipo ON/OFF (cod. ODD54, ODD08, **ODD98, ODD532, ODD52T e ODD52V**) si configurano con la stessa logica.

Generalmente nella riga di configurazione delle uscite sono presenti:

- un campo **Descrizione** dove è consigliato inserire una breve descrizione del carico che vi è collegato;
- un campo **Funzione** che indica il comportamento dell'uscita quando viene comandata attraverso un comando di tipo Normale proveniente da un ingresso;
- un campo **Tempo** che serve per indicare il tempo di spegnimento nel caso di funzionamento in modalità **Tapparella** o **Temporizzato**;
- un campo **Zona** che serve per indicare che quell'uscita fa parte di un gruppo di uscite
- un campo di selezione **Inverti Uscita** configura l'uscita per utilizzarla in quelle situazioni dove serve il contatto relè di tipo normalmente chiuso.

Le funzioni disponibili sull'uscita dipendono dal tipo di dispositivo e sono le seguenti:

- **Monostabile** questa funzione viene utilizzata ad esempio con pulsanti o tiranti di allarme per attivare suonerie oppure per visualizzare con un uscita lo stato di un ingresso come nel caso di contatti di fine corsa.
- **Passo-Passo** l'uscita viene utilizzata per l'accensione di luci e viene pilotata da ingressi attivati da pulsanti.
- **Tapparella** è specifica per la movimentazione di tapparelle, tende, finestre motorizzate e similari. Il suo utilizzo abilita l'interblocco elettronico tra le uscite salita e discesa e permette l'inserimento di un tempo di funzionamento trascorso il quale l'uscita si spegne. Il tempo di funzionamento delle uscite varia a secondo del modello di dispositivo.
- **Temporizzato** attiva l'uscita per un **Tempo** di lavoro indicato. Trascorso questo tempo l'uscita si disattiva. Questa funzione può essere utilizzata ad esempio per luci scale o qualsiasi attivazione temporizzata. Per abilitare la funzione deve essere impostato il campo Tempo maggiore di 0 secondi.
- **Visualizza Stato** visualizza lo stato dell'uscita pilotata dal corrispondente ingresso presente sullo stesso modulo. Ad esempio, se viene attivata la funzione Visualizza Stato sull'Uscita 1, viene visualizzato lo stato dell'uscita che verrà comandata dall'Ingresso 1 dello stesso modulo. Questa funzione viene utilizzata principalmente per pilotare le spie di visualizzazione dei pulsanti nelle scatole a muro.
- **Non Usata** deve essere sempre impostata quando l'uscita non viene utilizzata.

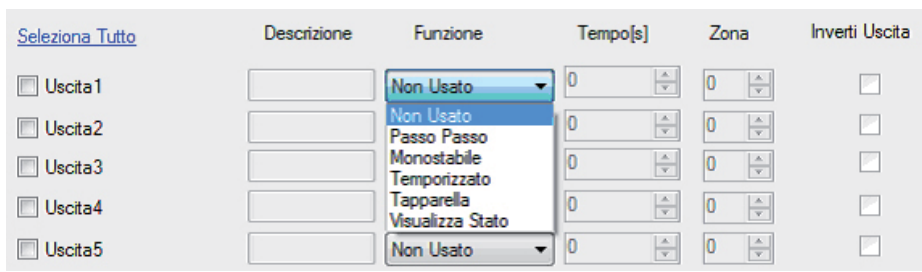

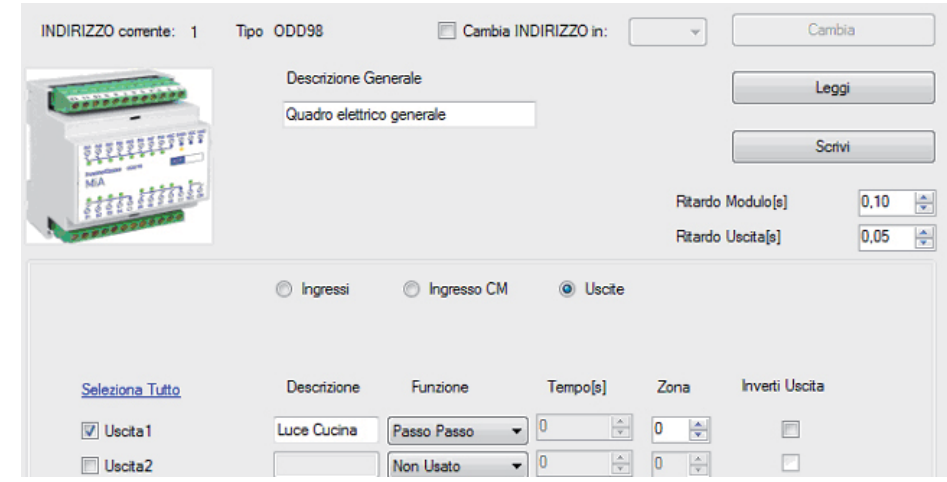

Per inviare i parametri di configurazione al dispositivo selezionare il check-box a sinistra e selezionare il tasto Scrivi.

#### 8. CONFIGURAZIONE DELLE USCITE 0-10V DI ODA02

I dispositivi con uscita 0-10V sono concepiti principalmente per essere utilizzati nella regolazione dell'intensità luminosa delle lampade.

Nella riga di configurazione delle uscite sono presenti:

- un campo **Descrizione** dove è consigliato inserire una breve descrizione del carico che vi è collegato;
- un campo **Funzione** che indica il comportamento dell'uscita quando viene comandata attraverso un comando di tipo **Normale** proveniente da un ingresso;
- un campo **Tempo** che serve per indicare il tempo di ritardo allo spegnimento nel caso di funzionamento in modalità **Temporizzato**;
- uno o più campi **Zona** che servono per indicare che quell'uscita fa parte di un gruppo di uscite;

Le funzioni disponibili sull'uscita dipendono dal tipo di dispositivo e sono le seguenti:

- **Normale** quando viene ricevuta un attivazione corrispondete ad una veloce pressione di un pulsante e al successivo rilascio l'uscita 0-10V si porta al valore di tensione precedentemente memorizzato. Un ulteriore pressione e rilascio de pulsante che attiva l'uscita porta il valore di tensione a 0V che corrisponde ad uno spegnimento della lampada. Se invece il pulsante viene tenuto premuto l'uscita esegue una rampa a minimo a massimo (o viceversa), quando il pulsante viene rilasciato il valore di tensione di uscita viene memorizzato e utilizzato per le prossime accensioni.
- Temporizzato l'uscita si comporta come nella modalità normale ma lo spegnimento viene ritardato dal valore indicato nello specifico campo.
- **Non Usata** deve essere sempre impostata quando l'uscita non viene utilizzata.

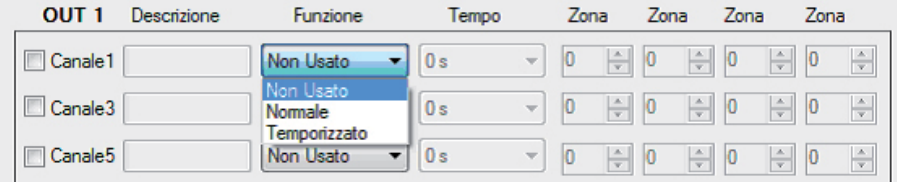

Anche in questo caso per inviare i parametri di configurazione al dispositivo selezionare il check-box a sinistra e premere il tasto Scrivi.

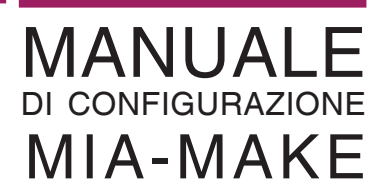

#### 9. CONFIGURAZIONE DEL MODULO CONTROLLO CARICHI ODA10C

Per il suo corretto funzionamento devono essere impostati i valori consumo di **Sgancio Temporizzato** (intervento entro 15 minuti) e di **Sgancio Immediato** (intervento immediato).

La configurazione dei carichi da sganciare è del tutto similare a quella degli ingressi con l'aggiunta dell'indicazione del **Consumo** massimo del carico comandato.

Il dispositivo prevede il comando fino a 8 carichi, in caso di necessità viene sganciato prima il numero 1 proseguendo fino al numero 8 o fino a quando il livello di consumo scende sotto la soglia di intervento.

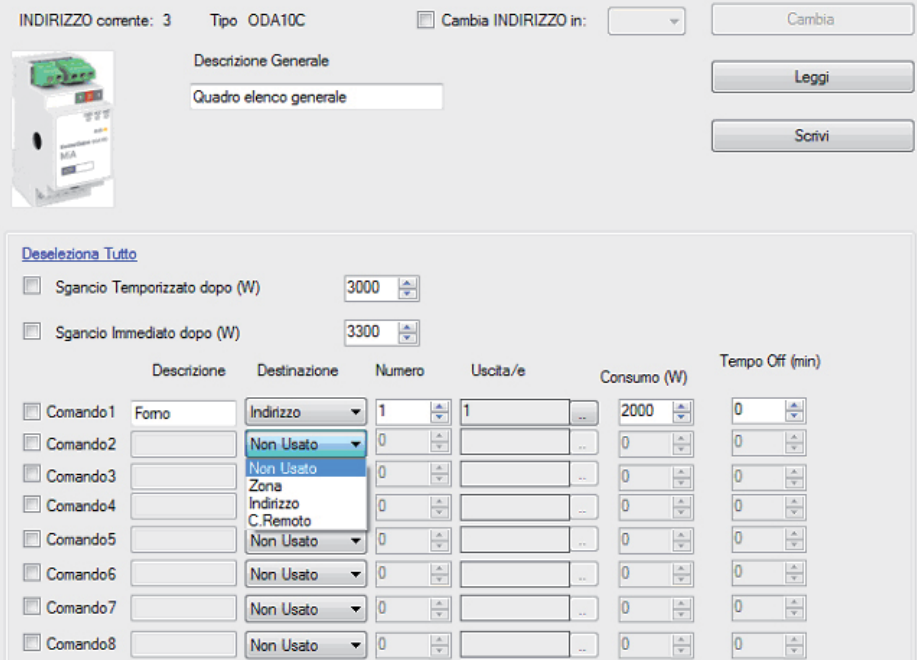

### 10. CONFIGURAZIONE DEL DISPOSITIVO ODDOR

Il dispositivo ODDOR serve per attivare la pompa di ricircolo dell'acqua dell'impianto di riscaldamento o di raffrescamento quando almeno un testina elettrotermica viene aperta.

Il dispositivo monitora lo stato dei relè che comandano le testine dell'impianto di termoregolazione, quando uno di questi si attiva viene comandata l'uscita relè che attiva la pompa di ricircolo.

Il comando può essere immediato o ritardato e poiché non dispone di una propria uscita ne comanda una presente su un dispositivo bus.

Per configurare il dispositivo bisogna selezionare la voce **Operandi** e poi per ogni relè da monitorare scegliere la voce Uscita nel menù a tendina ed indicare l'indirizzo della dispositivo ed il numero dell'uscita da monitorare.

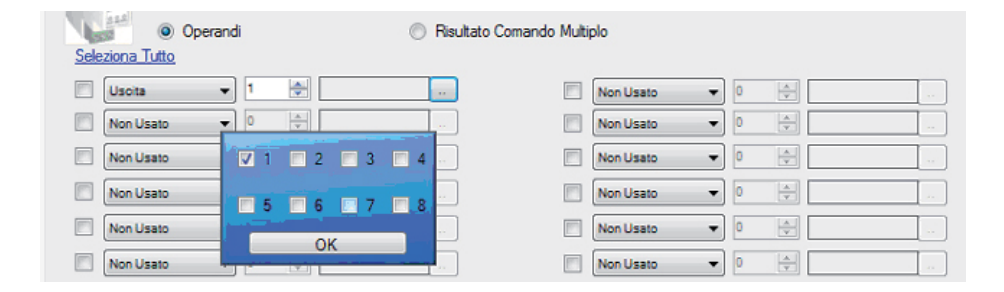

Dopo aver indicato tutte le uscite selezionare la voce Risultato Comando Multiplo ed indicare il relè che deve essere comandato.

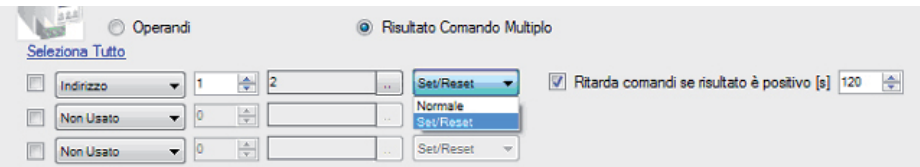

Il comando di una pompa di ricircolo deve essere realizzato selezionando la modalità di funzionamento **Set/Reset**. E' consigliato impostare un congruo ritardo per dare tempo alle testine elettrotermiche di aprirsi.

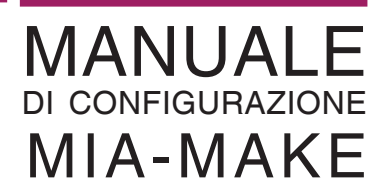

#### 11. CONFIGURAZIONE DEL DISPOSITIVO ODAMETEO

Il dispositivo ODAMETEO permette di comandare tende, tapparelle e luci in funzione della velocità del vento, della pioggia e dell'intensità luminosa.

Possono essere realizzati azionamenti diversi per i seguenti eventi:

- **Pioggia/Vento Allarme ON**: questo evento si manifesta quando piove o quando viene superata la soglia di vento;
- **Pioggia/Vento Allarme OFF**: questo evento si manifesta quando smette di piovere e/o quando la velocità del vento scende sotto la soglia di allarme;
- **Crepuscolare**: questo evento si manifesta quando l'intensità luminosa scende sotto la **Soglia Crepuscolare** minima, le luci che vengono accese la sera a seguito di questo evento vengono spente quando al mattino torna il sole.
- **Troppo sole**: questo evento si manifesta quando l'intensità luminosa supera il valore **Soglia Troppo Sole** ed è utilizzata per aprire automaticamente le tende da sole durante una giornata particolarmente soleggiata.

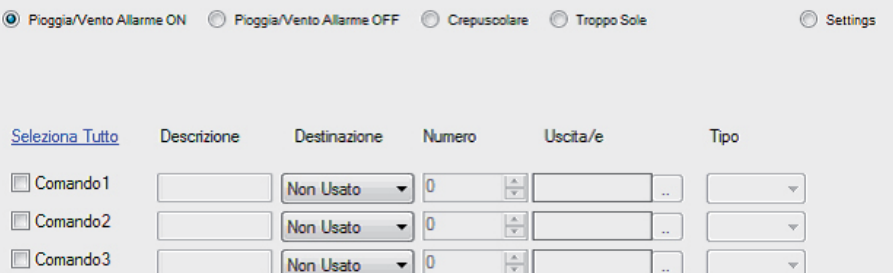

La configurazione delle soglie di intervento e l'abilitazione degli eventi viene fatto selezionando la voce **Settings**.

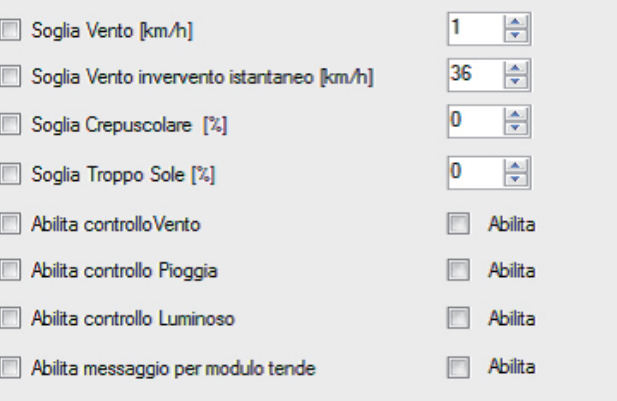

### 12. CONFIGURAZIONE DEL DISPOSITIVO ODD20S

Questo è un dispositivo di controllo della temperatura che viene utilizzato come termostato abbinato alla sonda di temperatura ODST01. E' in grado di comandare solo una valvola o testina elettrotermica (non può comandare fan-coil).

Nella riga di configurazione sono presenti:

- un campo **Descrizione** dove è consigliato inserire una breve descrizione indicante la zona di temperatura;
- la **Funzione**, che generalmente viene impostata su **Invio Automatico**;
- il **Tempo** in secondi trascorso il quale viene inviato sul bus il valore di temperatura rilevata (generalmente 60 secondi ma può essere aumentato in caso di impianti molto grandi);
- **Step**, è il valore di variazione di temperatura oltre il quale viene inviato su bus la temperatura rilevata anche se il **Tempo** non è stato raggiunto (in caso di variazioni di temperatura importanti il valore viene trasmesso subito su bus). Ogni **Step** ha un valore di 0,5 °C, generalmente viene impostato a 1 o 2;
- **Accessorio** indica il modello di sensore associato.

Il campo **Offset temperatura letta** deve essere sempre lasciato a 0.

Per attivare la termoregolazione è fondamentale selezionare il check-box **Attiva Controllo di temperatura** ed indicare quali sono i relè sul bus che controllano la valvola del caldo o del freddo.

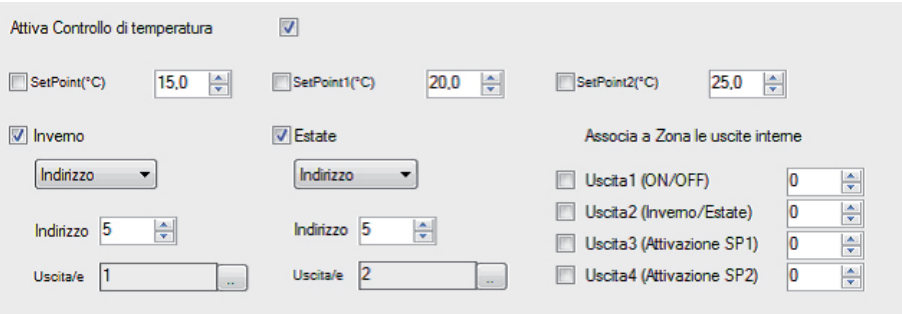

I valori di setpoint possono restare invariati poiché vengono variati dal sistema di supervisione che deve essere installato sull'impianto.

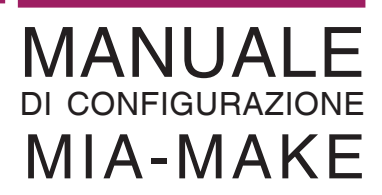

#### 13. CONFIGURAZIONE DEI DISPOSITIVI CH150MB E CH143MB

I cronotermostati CH150MB e CH143MB si configurano nel medesimo modo, la differenza tra i due consiste nel controllo di umidità che è presente solo nel CH150M.

In entrambe i dispositivi è possibile configurare il comando di una valvola o di un fan-coil per il riscaldamento e/o per il raffrescamento. La scelta della diversa modalità di funzionamento avviene selezionando il menu a tendina Destinazione selezionando una delle seguenti modalità:

**Zona Valvola**: comanda un gruppo di valvole comandate da un insieme di relè identificati dall'appartenenza ad una Zona;

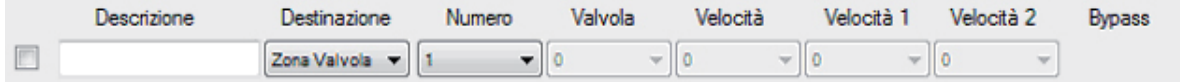

**Solo Valvola**: comanda un valvola attraverso un relè che viene identificato da un Numero di indirizzo e un numero di uscita da indicare alla voce Valvola;

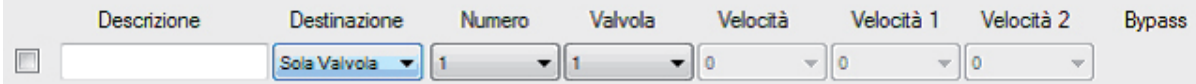

**C. Remoto:** funzione non utilizzata;

 **Fancoil:** comanda un solo fan-coil a 3 velocità e la relativa valvola comandando le uscite relè presenti su una singola scheda di uscita (per il funzionamento estivo può comandare anche un relè di bay pass per il controllo dell'acqua calda);

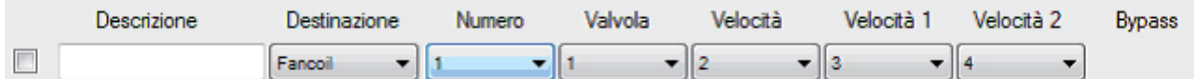

**Area Fancoil:** comanda uno o più fan-coil utilizzando il dispositivo ODD55F che viene identificato comandano il numero di area alla voce **Numero**

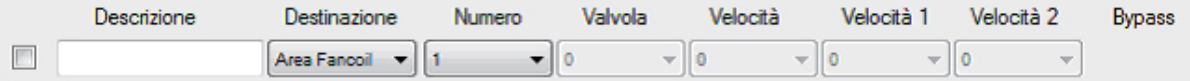

Nel caso del CH150MB è presente anche il comando di deumidificazione che viene realizzato comandando un relè presente sul bus.

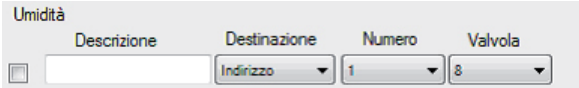

#### 14. CONFIGURAZIONE DEL DISPOSITIVO ODD55F

Questo dispositivo è progettato per il controllo di un fan-coil a 2 o 4 tubi fino a 3 velocità.

Il primo parametro di configurazione è il numero di Area Fancoil che ne permette il comando, il numero assegnato deve essere compreso tra 1 e 254.

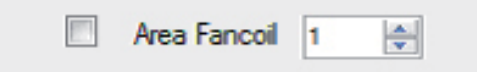

Deve poi essere impostato se si tratta deve utilizzare un impianto a 2 o 4 tubi, questa impostazione definisce se deve essere comandata una solo valvola per il caldo ed il freddo o se ve ne sono 2 specifiche.

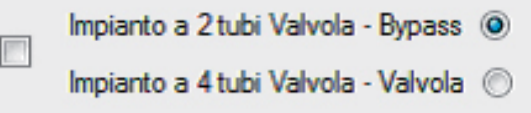

Collegando al dispositivo un sensore NTC da 10K è possibile abilitare il controllo di change-over automatico estate/inverno misurando la temperatura dell'acqua. Il programma ha reimpostato i parametri tipici di configurazione che posso essere variati per ottenere impostazioni particolari.

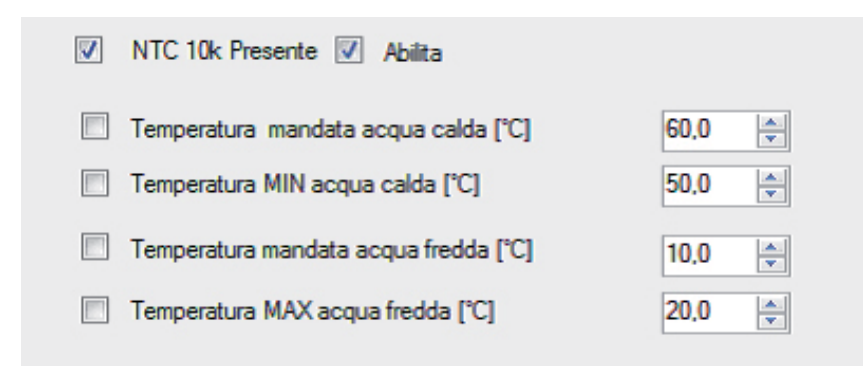

MANUALE DI CONFIGURAZIONE MIA-MAKE

## 15. UTILITÀ DI TEST

Il funzionamento di tutti i dispositivi può essere controllato attraverso l'utilità di test.

Per attivarla, nella schermata di sinistra selezionare con il tasto di destra il dispositivo che si vuole testare e selezionare la voce **Test**.

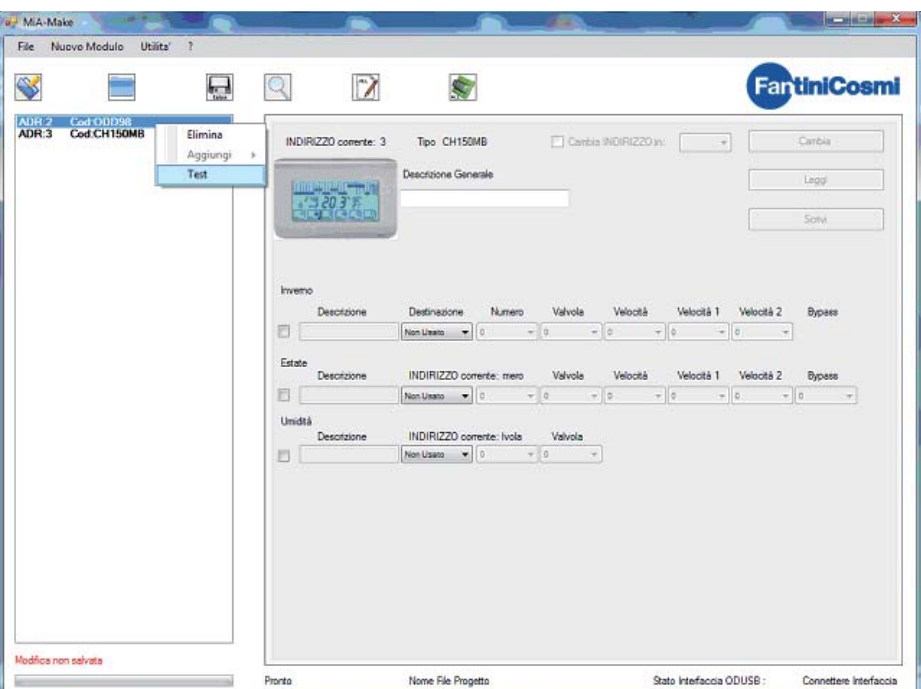

Comparirà nella schermata di destra la pagina di test del dispositivo dalla quale si potranno controllare lo stato degli ingressi e delle uscite o parametri specifici del dispositivo.

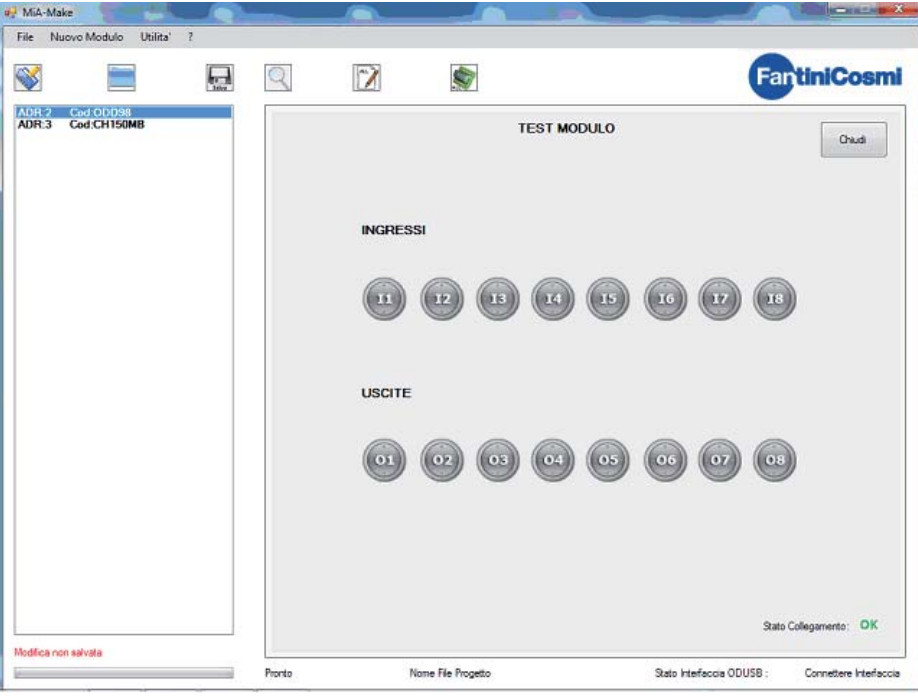

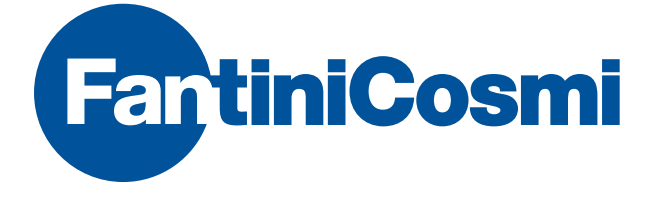

FANTINI COSMI S.p.A. Via dell'Osio, 6 20090 Caleppio di Settala, Milano Tel. +39 02 956821 | Fax +39 02 95307006 info@fantinicosmi.it supportotecnico@fantinicosmi.it

www.fantinicosmi.it